### 1660/1661 Cordless Scanner Quick Start Guide >

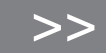

Download the user manual CD contents using GoBetween, available at http://ccs.cipherlab.com.

## Open Your Box

**1660 Scanner** requires two AAA Alkaline batteries. 1661 Scanner requires own rechargeable Li-ion battery. **Step 1:** Remove battery cover and insert battery or batteries.

Power on...

LED Indicator

**Step 2:** Press the **Power/Delete** key for about 2 seconds.

become solid red and go off quickly.

The scanner will respond with a long beep (high) tone, and the LED light will

#### **1660 Scanner —**

- ► Barcode Scanner
- CipherLab dongle -
- $\checkmark$  Setup Cards
- Quick Start Guide -
- Barcode Scanner CipherLab dongle -
	- Rechargeable Li-ion battery -
	- Direct USB Cable

1661 only: Micro USB I/O Connector

**1661 Scanner —**

► Setup Cards Quick Start Guide -

Power/Delete Key

Buzzer Scan Window

**Trigger Key** 

### Live Mode

#### **BT Connection —**

 By factory default, the scanner is set to use BT HID for connecting to PC or target device. You may change to BT SPP if necessary. BT pairing is required for establishing a connection.

#### **CipherLab Dongle —**

You may use 3610 for a quick connection. All it takes is to scan the two barcode labels at back of the dongle. No pairing is required. By factory default, the dongle is set to use USB HID. You may change it to USB Virtual COM if necessary.

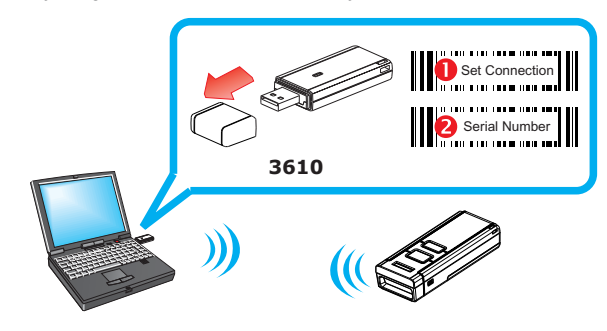

#### **>> See setup card: 3a/4a**

## Authentication

By factory default, authentication is disabled on the scanner, meaning no PIN is required unless a PIN code is displayed on the target device (see Random PIN).

## Use Preset PIN

**Preset PIN "0000" —**Scan the **Enable Authentication** barcode. By factory default, it is set to use "0000".

**Preset PIN other than "0000" —Step 1:** Scan the **Enable Authentication** barcode. **Step 2:** Scan the **Start**, **numeric** and **End** barcodes.

# Use Random PIN

While pairing, if you see a PIN code displayed on the target device, scan the , **Start numeric** and **End** barcodes to input the same code.

### Memory Mode

If real-time data collection is not desired, you may set the scanner to work in Memory Mode. Then, upload data when you are done with data collection.

**Step 1:** Scan the **Enable Memory Mode** barcode. Any Live Mode connection will be suspended.

**Step 2:** Scan data.

**Step 3:** Scan the **Send Data** barcode. The scanner will resume Live Mode connection. It will transmit data via preset BT interface or CipherLab dongle.

**Step 4:** Scan the **Clear Data & Confirm** barcodes when you are done with data upload.

#### **>> See setup card: 1a**

# 1661 Only

If you're using 1661, you may connect the USB cable for data upload, as well as for battery charging. It takes about 4 hours to fully charge the battery.

**Step 1:** Scan the **Enable Memory Mode** barcode.

Step 2: Scan data.

Step 3: Connect the USB cable.

**>> See setup card: 1a**

**Step 4:** Scan the **Send Data** barcode when you are done with data collection.

**Step 5:** Scan the **Clear Data & Confirm** barcodes when you are done with data upload.

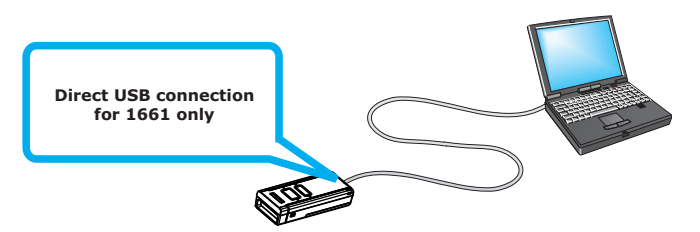

www.cipherlab.com

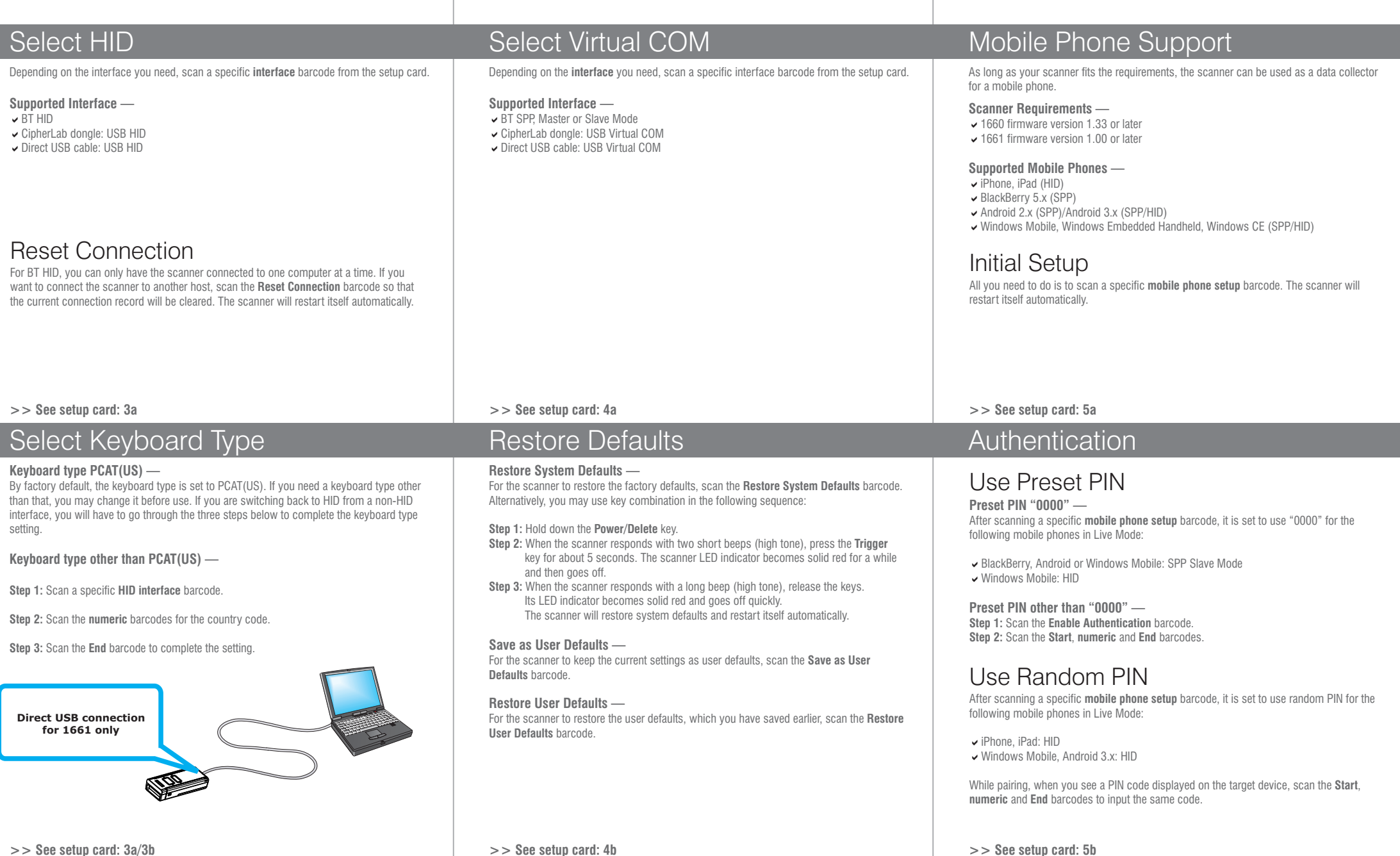

Copyright ©2015 CipherLab Co., Ltd.